## Consejos prácticos para la generación del Certificado de ingresos y retenciones y el formato 2276 Versión 4

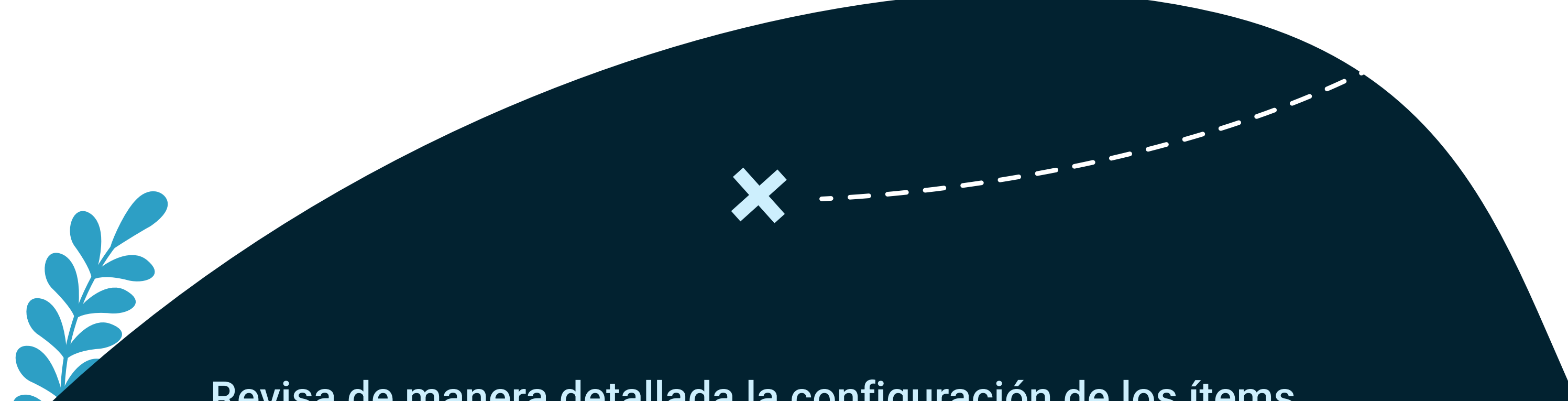

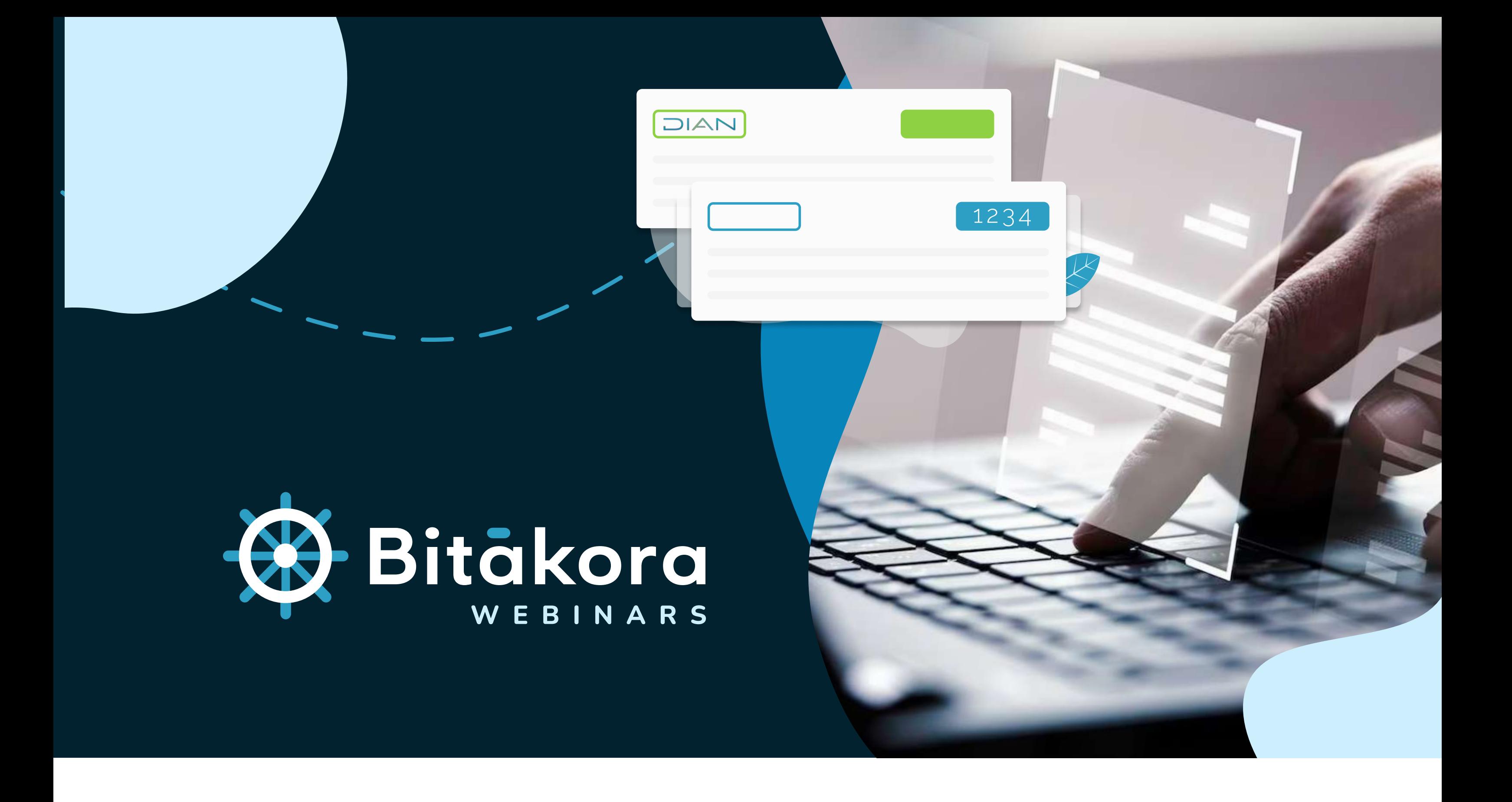

![](_page_0_Figure_11.jpeg)

Ten presente que el valor del renglón 47- Cesantías consignadas al fondo, corresponde a las cesantías del año 2021 que fueron consignadas al fondo en febrero de 2022.

El informe recomendado para efectuar la revisión de los certificados de ingresos y retenciones es el de pagos y descuentos incluyendo históricos migrados.

Los certificados de ingresos y retenciones se generan por empresa, el encargado de la generación debe tener los permisos a todas las nóminas de la compañía.

Si hay empleados con dependientes, diligencia los datos faltantes en la opción de retención en la fuente, para que se pueda generar el CIR y el formato 2276 de manera correcta y con la información completa. Los campos a diligenciar son: Tipo de documento, Número de identificación, Nombres y apellidos y Parentesco del dependiente económico.

Revisa de manera detallada la configuración de los ítems que se deben reportar en cada renglón del formulario 220 Certificado de ingresos y retenciones.

Los certificados de ingresos y retenciones NO tienen aprobación.

Una vez generes los certificados, quedarán visibles en el portal MiBitákora, allí los empleados podrán descargarlo.

El formato 2276 depende de la información generada en los certificados de ingresos y retenciones, por eso es importante que la información este correcta antes de descargar el XML .

## ¡Y listo!

Si tienes dudas o quieres más información, contacta a tu consultor